# LearnOptix 系列 3-Whitted 光线追踪器

Dezeming Family

2023 年 4 月 19 日

DezemingFamily 系列书和小册子因为是电子书,所以可以很方便地进行修改和重新发布。如果您获 得了 DezemingFamily 的系列书,可以从我们的网站 [https://dezeming.top/] 找到最新版。对书的内容建 议和出现的错误欢迎在网站留言。

2023-04-23:完成第一版。

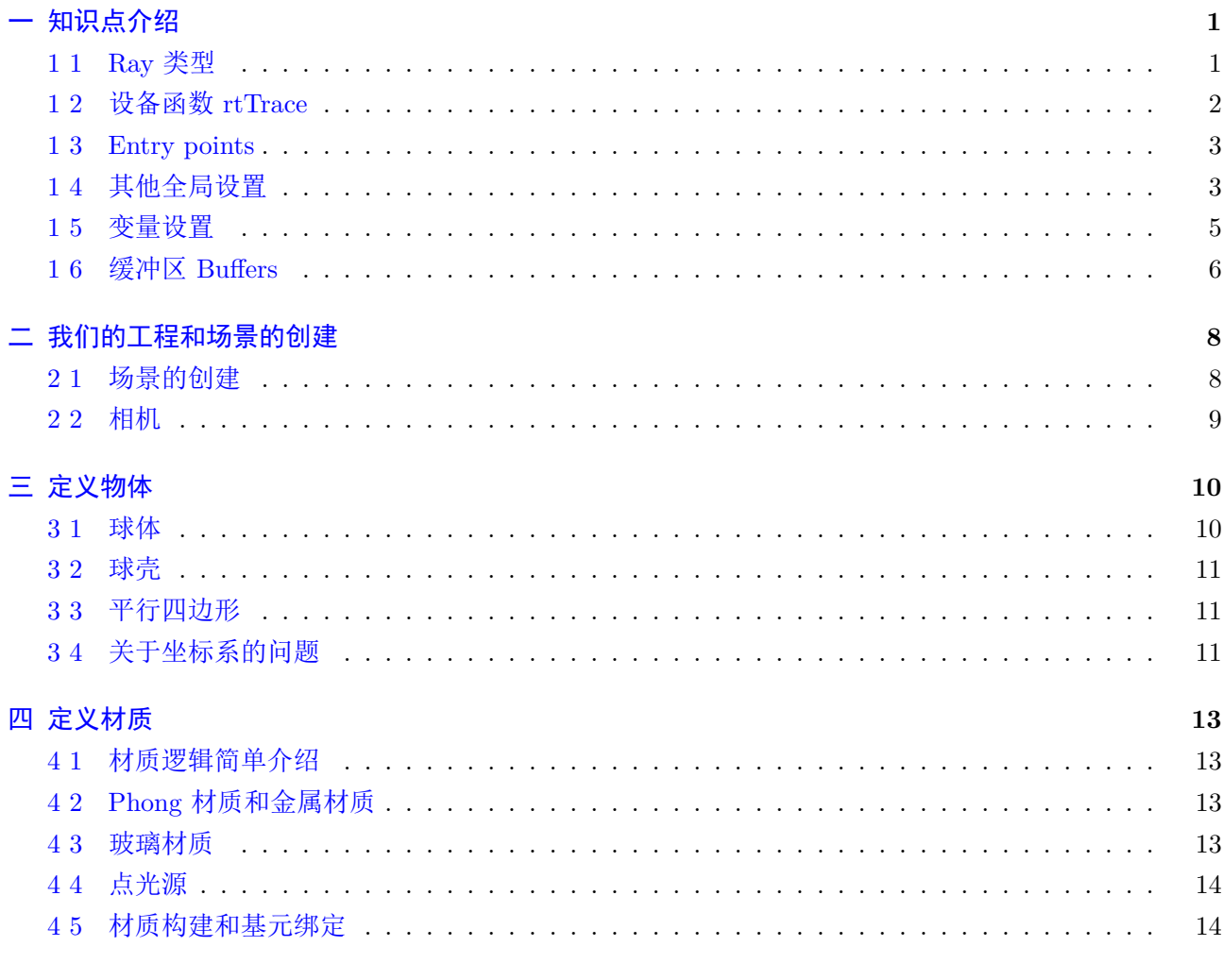

# 参考文献

# <span id="page-2-0"></span>知识点介绍

注意除了基本的 Optix 函数,optixu 还进行了进一步的封装和优化,我会在本文中详细说明。注意使 用 optixu 的函数都是在间接调用 Optix 函数, 所以本质上没有任何区别。

#### <span id="page-2-1"></span>**1 1 Ray** 类型

OptiX 支持光线类型的概念,这有助于区分为不同目的追踪的光线。例如,渲染器可能会区分用于计 算颜色值的光线和专门用于确定光源可见性的光线(阴影光线)。这种概念上不同的射线类型的适当分离 不仅增加了程序模块性,而且使 OptiX 能够更有效地操作。

Ray 的类型数通过 rtContextSetRayTypeCount() 来设定, 或者使用 optixu 里的:

```
1 // 实质也是调用rtContextSetRayTypeCount () 函数
```
2 context→setRayTypeCount (...);

不同的 Ray 类型,可能会有不同的 ray payload、closest-hit programs、any-hit programs 以及 miss programs 属性。

**ray payload**:ray payload,即射线有效载荷,是与每条射线相关联的任意用户定义的数据结构。例 如,它通常用于存储结果颜色、光线的递归深度、阴影衰减因子等。它可以被视为光线在被跟踪后传递的 结果,但也可以用于在递归光线跟踪期间,光线生成之间存储和传播数据。

**closest-hit programs**:在调用 rtTrace 函数后,OptiX 一旦识别出从原点沿射线相交的最近基元, 就会调用 closest-hit program。最近命中程序可用于执行基元相关处理,该处理应在光线可见性建立后进 行。closest-hit program 可以通过修改每射线数据或写入输出缓冲器来传达其计算结果。它也可以递归地 调用 rtTrace 函数。例如,计算机图形应用程序可能使用 closest-hit program 来实现表面着色算法。

**any-hit programs**:应用程序可能希望对 rtTrace 函数期间沿射线投射发生的任何基元相交执行一 些计算,而不是最接近相交的基元;那么可以使用任何 any-hit programs 来实现。例如, 渲染应用程序可 能需要在每个表面相交处沿着射线累积一些值。

**miss programs**:当 rtTrace 函数跟踪的光线没有与基元相交时,会调用一个未命中程序 miss programs。未命中程序可以访问用 rtPayload 语义声明的变量,访问方式与最近命中程序和任何命中程序相 同。

比如,在 Whitted 风格的光追中,用于计算颜色的光线, Payload 参考下面的 RadiancePL, closest-hit program 会计算颜色、跟踪下一次递归的光线, anv-hit program 并不需要执行内容, miss program 采样 Environment map 的辐射度; 阴影光线则不同, Payload 参考下面的 ShadowPL, closest-hit program 不执 行内容, any-hit program 计算阴影衰减, 并根据击中物是否是透明的来选择是否终止光线, miss program 不做任何操作。

```
1 struct RadiancePL {
2 float 3 color;
3 int recursion depth;
4 | \};
5 struct ShadowPL {
6 float attenuation;
7 \mid \};
```
在调用 rtContextLaunch 时, 光线生成程序将 radiance rays 跟踪到场景中, 并将传递的结果(在有 效载荷的颜色字段中找到)写入输出缓冲区以进行显示:

1 RadiancePL payload ;

```
2 \text{ payload color} = \text{make_fload} \cdot (0.1, 0.1, 0.1);
```

```
3 payload recursion depth = 0;
```

```
4 // 使用 optix :: Ray
```

```
5 optix:: Ray ray ( ray_origin, ray_direction, RADIANCE_RAY_TYPE, scene_epsilon )
      ;
6 // 追 踪 光 线
7 rtTrace ( top_object , ray , payload ) ;
8 // 把 payload . color 结果写入到输出上
9 \mid \ldots \ldots
```
optix::Ray 定义在下面的目录下:

1 OptiX SDK 6.0.0/include/internal/optix datatypes h

我们需要设置光线的类型,这个类型是跟其能执行的程序相关联的(比如阴影光线就不会递归反射跟踪)。 与 radiance rays 相交的基元将执行 closest-hit program, 该程序计算光线的 color, 并可能跟踪阴影 光线和反射光线。阴影光线部分显示在以下代码片段中:

```
1 ShadowPL shadow payload ;
2 shadow_payload.attenuation = 1.0 f;
3 // 创 建 阴 影 光 线
4 optix :: Ray shadow_ray = optix :: make_Ray( hit_point, L, SHADOW_RAY_TYPE,
      scene epsilon, Ldist );
5 // 跟 踪 阴 影 光 线
6 rtTrace( top object, shadow ray, shadow payload );
7 // 衰 减 入 射 光
8 \mid \text{float3} \text{ rad } =9 light.radiance * shadow_payload.attenuation;
10 // 把贡献加到 radiance ray 的 payload 上:
11 payload . color += rad;
```
为了正确衰减阴影光线,所有材质都需要有"any-hit programs"程序,该程序可以调整衰减并终止 光线遍历。假设材质为不透明材质,则会将衰减设置为 0:

```
1 shadow_payload. attenuation = 0;
2 rtTerminateRay();
```
# <span id="page-3-0"></span>**1 2** 设备函数 **rtTrace**

rtTrace() 函数是与追踪光线有关的函数, 该函数是在下面的文件内定义的:

```
1 OptiX SDK 6 . 0 . 0 / include / optix_device . h
```
是两个模板函数:

```
1 template <class T>
2 static in line device void rtTrace ( rtObject topNode, optix : : Ray ray, T&
      prd, RTvisibilitymask mask=RT_VISIBILITY_ALL, RTrayflags flags=
     RT_RAY_FLAG_NONE) ;
3 template \langle \text{class} \rangle4 static in line device void rtTrace ( rtObject topNode, optix : : Ray ray,
      float time, T& prd, RTvisibilitymask mask=RT_VISIBILITY_ALL, RTrayflags
```

```
flags = RT RAY FLAG NONE);
```
它们分别调用不同的函数(一个携带了 Ray 的当前时间,另一个没有携带 Ray 的当前时间)。

rtTrace 从对象 topNode 处跟踪光线。对 prd(每射线数据)的引用将传递给所有最近命中的程序 (closest-hit) 以及在调用跟踪期间执行的任何命中程序 (any-hit)。topNode 必须引用类型为 RTgroup、 RTselector、RTgeometrygroup 或 RTtransform 的 OptiX 对象。

可选的参数 time 设置光线用于运动场景的遍历和着色时的时间。射线时间 (ray time) 在用户程序中 可用作 rtCurrentTime 语义变量。如果忽略该参数,则光线将继承触发当前程序的父光线的 time;在没有 父光线的光线生成程序中,时间默认为 0.0。

可选的 visibility mask 控制与用户可配置的对象组 (user-configurable groups of objects) 的相交。将 groups 和几何图形的 visibility mask 与此 mask 进行比较。如果两个集合中都存在至少一个同位比特 ((group\_mask & ray\_mask) != 0), 则计算交点。注意 visibility 目前仅限于八个组, 只考虑 mask 的低 八位。

#### <span id="page-4-0"></span>**1 3 Entry points**

每个 context 可以具有多个计算入口点(就相当于要启动的 GPU 程序)。context 入口点与单个光线 生成程序以及异常程序相关联。给定 context 的入口点总数可以使用下面的函数设置:

1 rtContextSetEntryPointCount

```
2 // 使 用 optixu 的 函 数:
```
3 ContextObj : : setEntryPointCount (1) ;

每个入口点由以下函数设置关联程序:

- 1 rtContextSetRayGenerationProgram
- 2 rtContextSetExceptionProgram
- $3$  // 使用 optixu的函数:
- 4 ContextObj : : setRayGenerationProgram
- 5 ContextObj : : setExceptionProgram

并由下面的函数进行查询:

- 1 rtContextGetRayGenerationProgram
- 2 rtContextGetExceptionProgram

在使用之前,必须为每个入口点分配一个射线生成程序;然而,异常程序是一个可选程序,它允许用 户在各种错误条件下指定行为。多入口点机制允许在多个渲染算法之间切换,以及在单个 OptiX context 上高效实现诸如多遍渲染之类的技术。

## <span id="page-4-1"></span>**1 4** 其他全局设置

除了光线类型和入口点计数外,OptiX 的 context 中还封装了其他几个全局设置。这些设置很多我们 暂时还不会用到,但是大家应该先提前了解一下有哪些功能,有个初步印象即可。

每个 context 都包含许多属性,这些属性可以使用下面的函数进行查询和设置:

```
1 rtContextGetAttribute
```
2 rtContextSetAttribute

例如,可以通过指定下面作为属性参数来查询 OptiX context 在主机上分配的内存量。

```
1 RT_context_ATTRIBUTE_USED_host_memory
```
为了支持递归,OptiX 使用与每个执行线程相关联的一小堆内存。下面的函数可用于设置和查询此堆 栈的大小。

1 rtContextGetStackSize

# 2 rtContextSetStackSize

应小心设置堆栈大小,因为不必要的大堆栈会导致性能下降,而过小的堆栈会导致光线引擎内溢出。堆栈 溢出错误可以用用户定义的异常程序来处理。RTX 模式下不支持上述函数,在 RTX 模式下,不是直接设 置堆栈大小,而是使用最大递归深度值来估计堆栈大小。下面的函数用于指定和查询最大跟踪递归深度, 以及设置可调用程序链(就是说程序递归或者程序 1 调用程序 2、程序 2 又调用程序 3 时)的最大调用深 度:

1 // 设置光线可递归跟踪的最大深度,该值只用于计算堆栈大小

```
2 rtContextSetMaxTraceDepth
```

```
3 rtContextGetMaxTraceDepth
```
- 4 // 设置可调用程序链的最大调用深度,该值只用于计算堆栈大小
- 5 rtContextSetMaxCallableProgramDepth
- 6 rtContextGetMaxCallableProgramDepth

当然,在一些光线追踪程序中,为了保险起见(难以预料此时运行是不是 RTX 模式),会同时设置:

```
1 context→setStackSize(2800);
```
2 context→setMaxTraceDepth( 12);

rtContextSetPrint 函数用于从 OptiX 程序中启用 C 样式打印,使程序更容易调试。下面的 CUDA C 函数进行全局打开或关闭打印:

# 1 rtContextSetPrintEnabled

而下面的函数切换单个计算网格单元的打印:

```
1 rtContextSetPrinteLaunchIndex
```
打印语句对性能没有不利影响,打印默认是全局禁用的。打印请求在内部缓冲区中进行缓冲,其大小可以 通过下面的函数指定:

1 rtContextSetPrintBufferSize

此缓冲区溢出将导致输出流被截断。在所有计算完成之后,但在 rtContextLaunch 返回之前,将输出流打 印到标准输出。

context 也是 OptiX 变量的最外层作用域。通过下面的函数,声明的变量可用于与给定 context 关联 的所有 OptiX 对象(可以通俗的理解为,一个大型程序里通常一个 context 可以关联到很多个.cu 文件, 我们希望 context 关联到的这些.cu 文件都能看到该变量)。

```
1 rtContextDeclareVariable
```
- 2 // 使 用 optixu 的 函 数:
- $3$  ContextObj : : declare Variable

为了避免名称冲突,可以使用下面的函数查询现有变量:

- 1 rtContextQueryVariable (按名称)
- 2 rtContextGetVariable (按 索 引)

并使用下面的函数删除现有变量:

1 rtContextRemoveVariable

本部分内容在下一小节会详细介绍。

rtContextValidate 可以在设置过程中的任何时候使用,以检查 context 及其所有相关 OptiX 对象的 状态有效性。这将包括检查是否存在必要的程序(例如,几何节点 (geometry node) 的 intersection 程序)、 无效的内部状态(如图节点 (graph nodes) 中未指定的子级)以及是否存在所有指定程序引用的变量。在 context 启动时,验证总是会隐式地执行。使用 optixu 时,用如下函数实现:

 $1$  ContextObj:: validate ()

# <span id="page-6-0"></span>**1 5** 变量设置

在给 context 中的变量进行设置时,比如创建一个输出 buffer,使用 optixu 的函数可以简化为如下步 骤:

```
1 result_buffer = context->createBuffer (RT_BUFFER_OUTPUT,
     RT_FORMAT_UNSIGNED_BYTE4, width , height ) ;
```
2 context ["result buffer"] $\rightarrow$ set (result buffer);

使用 Optix 底层代码则需要写为:

```
1 RT_CHECK_ERROR( rtBufferCreate ( context , RT_BUFFER_OUTPUT, &buffer ) );
2 RT_CHECK_ERROR( rtBufferSetFormat ( buffer , RT_FORMAT_FLOAT4 ) );
```

```
3 RT_CHECK_ERROR( rtBufferSetSize2D ( buffer, width, height ) );
```

```
4 RT CHECK ERROR( rtContextDeclareVariable ( context, " result buffer", &
      result \text{buffer});
```

```
5 RT CHECK ERROR( rtVariableSetObject ( result buffer, buffer ) );
```
上一小节讲过 rtContextDeclareVariable。注意 context[] 操作符重载是:

```
1 template \langle \text{class} \rangle
```

```
2 Handle\langle \text{VariableObj}\rangle Handle\langle \text{T}\rangle:: operator \iint \mathbf{const} std :: string & varname)
\sqrt{3}
```

```
4 Variable v = ptr−>queryVariable ( varname ) ;
```

```
5 if (v \cdot operator -\gt() = 0)
```

```
6 v = \text{ptr} \rightarrow \text{declaceVariable} ( varname );
```

```
7 return v;
```
8 }

而 declareVariable 其实本质上就是调用:

1 rtContextDeclareVariable

上面的 set() 函数其实就是调用:

```
1 rtVariableSetObject
```
除了给 context 设置变量,还可以单独给一个程序来设置变量:

```
1 const char *ptx = sutil :: getPtxString ( "optixHello", "draw_color.cu");
```

```
2 RT CHECK ERROR( rtProgramCreateFromPTXString ( context, ptx, "
```

```
draw_solid_color " , &ray_gen_program ) ) ;
```
3 RT\_CHECK\_ERROR( rtProgramDeclareVariable ( ray\_gen\_program , " draw\_color " , & draw color  $)$  );

```
4 \overline{\text{RT CHECK ERROR(} \text{rtVariableSet3f(} \text{draw color}, 0.462f, 0.725f, 0.0 f ) } ;
```
5 RT\_CHECK\_ERROR( rtContextSetRayGenerationProgram ( context , 0 , ray gen program ) );

其中,下面的调用也可以用 optixu 来实现:

```
1 // Optix 函 数:
```
- 2 rtProgramDeclareVariable
- 3 // 使用 optixu的函数(间接调用 Optix 函数)
- 4 ProgramObj : : declare Variable

再次提醒一句, Context 是 Handle<ContextObj> 的别名, Program 是 Handle<ProgramObj> 的别 名。

# <span id="page-7-0"></span>**1 6** 缓冲区 **Buffers**

我们之前已经创建过输出 Buffer 了, 本节我们了解一下细节。

buffers(缓冲区)是 optix 在主机和 GPU 上传输数据用的,缓冲区由主机在调用 rtContextLaunch 之前使用函数创建:

```
1 rtBufferCreate
```

```
2 // 使用 optixu:
```
3 ContextObj:: createBuffer

此函数还设置缓冲区类型(枚举 RTbuffertype)以及可选的标志(枚举 RTbufferflag), 类型和标志可以 按位"或"来组合。标志有:

- $1$  // 输入 Buffer, 只能主机端写入, 传输给GPU
- 2 RT\_BUFFER\_INPUT
- $3$  // 输出 Buffer, 只能GPU写入, 我们已经用过该类型多次
- 4 RT\_BUFFER\_OUTPUT
- $5$  // 主 机 和GPU都 能 够 写 入
- 6 RT\_BUFFER\_INPUT\_OUTPUT
- 7 // progressive launch (不是生成单个帧, 而是生成多个子帧, 每个子帧比如是一个
- 8 RT\_BUFFER\_PROGRESSIVE\_STREAM

```
关于 progressive launch 的内容我们以后再介绍。
  Buffer flags 指定某些缓冲区特性(可选的,不一定需要设置标志),并由 RTbufferflag 的字段枚举:
```
1 RT\_BUFFER\_GPU\_LOCAL

```
2 RT_BUFFER_COPY_ON_DIRTY
```
- 3 RT\_BUFFER\_DISCARD\_HOST\_MEMORY
- 4 RT\_BUFFER\_LAYERED
- 5 RT\_BUFFER\_CUBEMAP

关于 flag 的具体含义和功能, 我们等以后用到再讲 (我们本文会用到 RT\_BUFFER\_GPU\_LOCAL), 这 里只是先增加一下印象。不过提一句,有些 flag 我从没用到过, 也没有见到别人用到过, 甚至给出的 Optix 官方例子里都没有用到。

在使用缓冲区之前,必须指定缓冲区的大小、维度和元素格式。可以使用下面的函数设置和查询格式:

- 1 rtBufferSetFormat
- 2 rtBufferGetFormat

格式选项由 RTformat 类型枚举。我们可以选择 C 和 CUDA C 数据类型的格式, 如无符号 int 和 float3; 可以通过选择格式 RT\_format\_USER 并使用下面的函数指定元素大小, 就可以创建任意元素的缓冲区:

#### 1 rtBufferSetElementSize

比如我们想把一个光源的信息存储到一个结构里,我们就可以用该方法直接把光源结构作为一个 Buffer, 传递到 GPU 里。

缓冲区的大小由如下函数设置,它们也隐式指定维度:

```
1 rtBufferSetSize1D
```
2 rtBufferSetSize2D

```
3 rtBufferSetSize3D
```
使用 optixu 时, 那么会根据 ContextObj::createBuffer 的参数列表来选择是生成几维的 Buffer, 比如 参数列表里提供了 width、height 和 depth, 那么就调用:

```
1 rtBufferSetSize3D
```
下面的函数可用于创建或获取 mipmap 中级别图像的大小(给定其级别号):

```
1 // 设 定
```
2 rtBufferSetMipLevelCount

```
3 // 获 取
```
- 4 rtBufferGetMipLevelSize1D
- 5 rtBufferGetmipLevelSize2D
- 6 rtBufferGetmipLevelSize3D

<span id="page-9-0"></span>二 我们的工程和场景的创建

我们的工程可以大致分为下面几个模块,我们按照 Optix 的 optixWhitted 样例来实现:

- $1$  // 创建 context 的函数 2 createContext(); 3 // 创建场景几何的函数 4 createGeometry(); 5 // 设 置 相 机 的 函 数 6  $setupCamera()$ ; 7 // 设 置 光 源 的 函 数 8 setupLights (); 9 // 验 证 context 是 否 合 规  $10$  context  $\rightarrow$ validate(); 11 // 执 行 渲 染 循 环
- $12 \mid \text{glutRun}()$ ;

此外,如果要实现交互功能,比如当鼠标点击界面并移动时,相机也要转动,但为了避免代码较多影响阅 读,我们不做这些交互。本文实现的代码见 2-1 目录。

# <span id="page-9-1"></span>**2 1** 场景的创建

场景一共有三种 program:

- 1 // 光 线 生 成 并 采 样 的 程 序
- 2 Ray generation program 3 // 某 像 素 计 算 出 现 异 常 时 的 处 理
- 
- 4 Exception program
- 5 | // 采样光线没有与任何物体相交
- 6 Miss program

这几个程序定义在 camera.cu 和 constantbg.cu 两个文件里。

我们需要理一下应该实现的代码结构,这种结构以前我也是花了很长时间才弄懂,因为当时网上也没 有什么可以参考的资料,现在我将把这整个代码结构进行梳理。这里的描述都是使用 optixu 里的描述,实 际执行的 Optix 底层代码用户可以自行查询,函数名之间的对应都很规范。

在我们实现的每个物体基元中(比如 sphere.cu),都要实现下面的函数(注意函数名无所谓,但是参 数列表一定要符合如下规定, 绑定时才能正确绑定):

```
1 RT_PROGRAM_void_intersect(int_primIdx);
```

```
2 RTPROGRAM void bounds (int, float result [6]);
```
这样, 在 cpp 函数里就可以进行绑定:

```
1 // 生 成 基 元
2 Geometry sphere = context\rightarrowcreateGeometry();
3 // 设 置 此 基 元 数 量
4 sphere−>setPrimitiveCount ( 1u ) ;
5 \text{ ptx} = \text{suit}: \text{getPtxString} (\text{ SAMPLE} \text{NAME}, \text{ "sphere.cu" });6 sphere−>setBoundingBoxProgram ( context−>createProgramFromPTXString ( ptx , "
      bounds" ) ;
7 sphere−>setIntersectionProgram ( context−>createProgramFromPTXString ( ptx , "
      robust intersect" ) );
```

```
以及相应的材质,每个材质都应该实现下面的两个函数:
1 RT_PROGRAM_void_closest_hit_program();
2 RT_PROGRAM void any_hit_program ( ) ;
  同理,名字无所谓,但是参数必须都是空。这样在 cpp 程序里绑定:
1 Program mat1 ch = context→createProgramFromPTXString (ptx,
     closest_hit_program " ) ;
2 Program mat1 ah = context→>createProgramFromPTXString (ptx, "any hit program
     " ) ;
3 | Material matl = context→createMaterial();
4 matl−>setClosestHitProgram ( 0 , glass_ch ) ;
5 matl−>setAnyHitProgram ( 1 , glass_ah ) ;
     之后,需要把材质跟基元绑定:
1 std :: vector<GeometryInstance> gis;
2 gis . push_back ( context->createGeometryInstance ( sphere, &matl, &matl+1 ) );
     绑定基元和材质以后,就可以设置几何组,并构建加速结构了:
1 GeometryGroup geometrygroup = context−>createGeometryGroup ( ) ;
2 geometrygroup->setChildCount ( static_cast <unsigned int > (gis size ()) );
3 \text{ geometrygroup} \rightarrow \text{setChild} ( 0, gis [0] );
4 geometrygroup->set A c celeration ( context->create A c celeration ("NoAccel") );
5 context [ " top_object "]−>s e t ( geometrygroup ) ;
  几何组是用于任意数量的几何实例的容器。使用如何如下函数设置包含的几何体实例的数量和分配实例
  (这里是 Optix 底层代码,也就是上面的 optixu 函数调用的):
1 rtGeometryGroupSetChildCount
2 rtGeometrityGroupSetChild
  并且还必须使用如下函数为每个几何组分配一个加速结构:
1 // 对应于上面的 optixu函数 set Acceleration ()
```
2 rtGeometryGroupSetAcceleration

几何图形组的最小示例用例是值为其指定一个几何基元实例(比如上面的程序,我们只设置了一个几何)。 我们暂时不涉及纹理和纹理采样的功能,留在后面的系列文章里介绍,这样会使本文相对比较简单。 本小节的内容只要理顺,写 optix 程序就会很轻松啦。

#### <span id="page-10-0"></span>**2 2** 相机

在 optixWhitted 官方样例下,使用了 Arcball 来进行相机交互,Arcball 是一种 OpenGL 里常用的鼠 标交互时的球体转动方式。我们这里不进行交互,只是构建一个简单的相机(相比较 Arcball, 我还是比 较喜欢 FPS 游戏里的那种交互方式)。

我们把相机的定义和更新放在了下面两个函数里:

```
1 // 设 置 相 机 视 点 和 朝 向
2 \mid \text{void} \text{ setupCamera}();
3 // 更新相机相关参数(当屏幕长宽变化时,需要再次调用)
4 void updateCamera();
```
在相机初始化时,这两个函数都需要调用。当屏幕长宽变化时,会再次调用更新相机相关参数的函数。

# <span id="page-11-0"></span>三 定义物体

本节我们来定义物体,我们有三种物体,一是实心球体,以及一个空心球壳,以及一个地板。本节代 码仍见 2-1 目录。

#### <span id="page-11-1"></span>**3 1** 球体

定义基元需要一些变量声明,比如当前光线变量:

1 rtDeclareVariable ( optix : : Ray, ray, rtCurrentRay, );

以及几何法向量和着色法向量(着色法向量,比如使用法向量贴图使得原有的几何法向量进行一些偏移扰 动,增加细节感):

1 rtDeclareVariable (float3, geometric\_normal, attribute geometric\_normal, ); 2 rtDeclareVariable (float3, shading normal, attribute shading normal, );

在材质程序中,法向量会被用来进行着色。顺便说一句,这里的 attribute 名都是我们自己定义的,并不 是 Optix 内置名称(比如 rtCurrentRay)。Optix 一共有五种内置语义 (semantics):

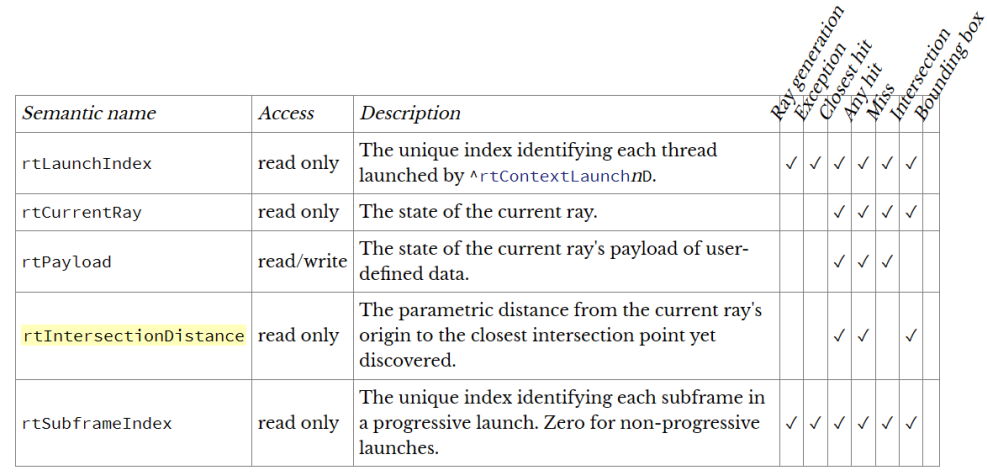

Table 5 - Semantic variables

其他的语义,比如法向量,要在基元和绑定的材质上都进行声明,这样基元有交点时计算出法向量, 然后材质才能使用该法向量进行计算和着色。

定义基元的两大代码要素是包围盒与求交:

```
1 RT_PROGRAM void intersect (int primIdx);
2 RT PROGRAM void bounds (int, float result [6]);
```
不过, sphere 里定义了两种求交方式, 一种是一般的求交, 另一种是鲁棒的求交(包含了对浮点数精度的 处理,我也不清楚实现细节或者可参考文献,但是不妨碍理解 optix 的代码)。

从 geometry program 报告 intersection 是分两个阶段的过程。如果 geometry program 计算出光线与 几何体相交,它将首先调用 rtPotentialIntersection,将确定报告的命中距离是否在与光线关联的有效间隔 内, 如果相交有效, 则返回 true:

随后,几何程序将在调用 rtReportIntersection 之前计算与交叉点关联的属性(法线、纹理坐标等)。 rtReportIntersection 的参数是材质序号:

 $1 \rvert$  rt Report Intersection  $(0)$ ;

因为一般一个物体只有一种材质,所以材质序号都是 0,如上所示。

如果 rtPotentialIntersection 返回 true, 则必须在计算得到属性变量(法向量、纹理坐标等)后调用 rtReportIntersection。此外,属性变量只能在 rtPotentialIntersection 成功返回后写入。

球壳的实现见 sphere \_shell.cu 文件。

<span id="page-12-0"></span>球壳的处理稍微麻烦一点,因为这是一个空心透明的球,在 [9] 中有详细的描述, 注意外球的法向量 应该朝着球外,内球的法向量应该是朝球内的。这里的代码并不是将球壳作为两个物体来定义,而是作为 单独的一个物体,那么它的法向量朝向就应该根据球面是内球还是外球来定义了。

这里会求出两个变量: front\_hit\_point 和 back\_hit\_point[,这](#page-17-0)是因为对于玻璃材质,它可能会发生 反射,也可能会折射,而表面交点毕竟位置精度有限,所以为了保证交点发出的光线不会再次跟表面相交 (比如如果表面交点偏在物体内部,那么发生反射时,可能会再次跟这个球面相交),所以需要对求得的交 点加一个微小的偏移量:

```
1 float 3 of fset = normalize (shading normal ) *scene epsilon;
2 front hit point = hit p + of f set;
3 \text{back\_hit\_point} = \text{hit\_p} - \text{offset};
```
#### **3 3** 平行四边形

平行四边形的实现见 sphere\_shell.cu 文件。

<span id="page-12-1"></span>anchor 是平行四边形的一个顶点的位置,这个平行四边形由顶点位置和这个顶点所在的两条边的两 个向量 v1 和 v2 来确定。plane 变量是一个 float4 类型的变量,前三个分量表示法向量,最后一个分量是 为了计算求交而提前计算的。

这里面的两个变量 lgt\_idx 和 lgt\_instance 可能是 light\_index 的意思, 但是又完全没有用到(Optix 样例里也没有使用过这两个值),而且就算注释掉也没有任何问题,我认为可能是平行四边形光源会用到, 但是在 PathTracer 里也没有看到使用了该变量。

#### **3 4** 关于坐标系的问题

<span id="page-12-2"></span>了解过大型渲染器的人应该会知道,一般在渲染中有很多坐标系统,比如全局世界坐标系、物体坐标 系、着色空间坐标系(着色时,会把世界坐标下的向量变换到以法向量为 y 轴的坐标系下进行着色计算) 等。我曾经写的一个实时医学影像渲染器为了增强交互功能,甚至实现了更多的坐标系。了解坐标系对理 解渲染是必不可少的。

目前我们所有的图形都是直接定义在了世界坐标系下。比如球体的球心,就是世界坐标系下的点。而 PBRT 中的方式是球心永远在局部坐标系的 (0*,* 0*,* 0) 处,计算求交时,先讲光线变换到物体局部坐标系下, 然后再进行求交。

但是有些时候,我们可能会定义一些变换节点(比如实例化,会用一堆变换节点引用同一个物体) TransformNode。光线在遍历过程中遇到 TransformNode 时会应用投影变换,变换后的光线被认为在对象 空间中,而原始光线被认为是在世界空间中。我们暂时不会涉及变换顶点,但要注意的是 Optix 程序中的 实现会涉及这方面内容,比如在计算着色时,会将物体局部坐标系下的法向量变换到世界坐标系下:

```
1 const float 3 n = normalize (\text{rtTransformNormal}(RT OBJECT TO WORLD,
      shading_normal));
```
将局部坐标系下的法向量变换到世界空间,这样就能跟世界空间的光线计算夹角了(着色中的余弦值)。如 果没有变换节点,那么其实这一项相当于不起任何作用。

rtCurrentRay 语义在不同的代码里相当于在不同的空间中:

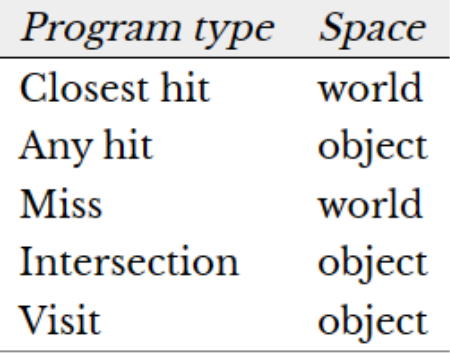

Table 7 - Ray space

所以说在 closest-hit program 里, 需要将法向量变换到世界空间中。而在 intersection program 里, 只 需要计算光线和物体在局部坐标系的交点即可,因为它们都在局部坐标系里。

我们也可以说,将球体的球心不放在 (0*,* 0*,* 0) 而是放在某个 (*x, y, z*) 处就是其局部坐标系下的坐标, 只不过从局部坐标系转到世界坐标系的变换是单位矩阵变换,因此可以省略这种变换关系。

# <span id="page-14-0"></span>四 定义材质

材质需要符合一套逻辑,理解了这套逻辑,我们才能掌握材质的书写。

什么是材质逻辑呢,这个词是我自己定义的。当我在学习 PBRT 时,发现一个混合了玻璃、金属、次 表面散射材质的场景很难去理解渲染流程,尤其是对于双向路径追踪,混合了 delta 材质以后,场景变得 非常复杂。采样光线遇到不同的材质会有不同的散射效果,在求阴影时也会变得复杂。而对于一些非物理 场景,情况更是如此,因为多了很多近似(从物理的角度来说是错的),所以逻辑上很难理解。比如我们要 讲的 Whitted 光线追踪,里面的材质都会进行一些近似。

#### <span id="page-14-1"></span>**4 1** 材质逻辑简单介绍

我们的场景中一共会包含三种材质,一种是玻璃,一种是金属,还有一种是"地板"。

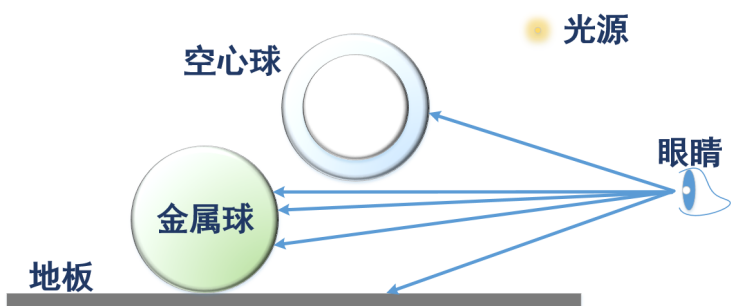

先考虑最简单的情况,地板是不反光的,因此光线与地板求交以后,直接根据光源位置来计算光照着 色即可。

然后稍微复杂一点,光线与金属球有交点,那么就需要先计算 Phong 着色的结果,然后再继续跟踪 反射(非物理材质)。计算 Phong 着色时,需要考虑阴影,被不透明物体遮挡的阴影比较简单,我们后面 再介绍被透明物体遮挡所产生的阴影的逻辑。

最复杂的情况是玻璃。玻璃既可能发生折射,也可能发生反射,所以要分别把散射部分和折射部分得 到的结果相加(所以有可能光线会分叉,一条去追踪折射,另一条去追踪反射)。

#### <span id="page-14-2"></span>**4 2 Phong** 材质和金属材质

因为本文重点是如何使用 Optix,而不是介绍材质原理,所以材质方面我不会过多去解释。只是说一 些逻辑上的东西。

金属反射的效果也是根据 phong 来实现的。phong 材质定义在了 phong.h 和 phong.cu 里,注意 phong.h 只能被.cu 类型的文件包含,因为它全是与 optix 的 GPU 端有关的实现, phong.cu 就是比较基 础的 phong 的实现。

光源类定义在了 common.h 头文件里 (点光源 BasicLight), 并且 phong.h 中有一个 BasicLight 数 组,也就是说可以使用多个点光源。我们这里只是提一句光源的定义去哪里找,免得读者不知道光源在哪 里。后面的一个小节会专门介绍光源。注意,由于点光源不会被采样到,且点光源不能被用于计算镜面物 体的着色,所以玻璃材质的实现中没有包含点光源的位置颜色等信息。

phong 有一个反射参数 Kr, 是 float3 类型的。该值只要有一个分量大于 0, 就会递归跟踪光线, 作为 镜面反射。

phong 的遮挡很简单, 设置衰减到 0, 并且结束光线 (见 phongShadowed() 函数)。

#### <span id="page-14-3"></span>**4 3** 玻璃材质

玻璃材质见 glass.cu。

玻璃既可能发生折射,也可能发生反射,所以要分别把散射部分和折射部分得到的结果相加

对于基于物理的路径追踪来说,被玻璃遮挡和被不透明物体遮挡一样,都被视为直接光照估计为 0, 这是因为路径追踪中,被遮挡以后的光确实不算是直接光照了(一两句话也解释不清楚,需要用户了解路

径追踪技术)。

但是对于 Optix 的 Whitted 光线追踪来说,这里还是设置了一个衰减项,使得被玻璃遮挡的阴影比 完全遮挡的阴影要亮一点儿。每次跟玻璃表面求交,都会根据计算的值使得光衰减一些:

```
1 prd shadow . attenuation *= 1−fresnel schlick (nDi, 5, 1–shadow attenuation,
     make float3(1) ;
```
## <span id="page-15-0"></span>**4 4** 点光源

首先明确一点,Optix 并没有专门识别光源的标志或者语义属性,所有的光源都需要自己去实现。

Optix 官方例程的实现中,面光源和点光源的实现都有,我们这里介绍 Phong 中使用的点光源。点光 源以 Buffer 的形式被赋值到 GPU 中(用户实现的 setupLights()):

```
1 Buffer light buffer = context\rightarrowcreateBuffer (RT BUFFER INPUT);
```
2 light\_buffer  $\rightarrow$ setFormat (RT\_FORMAT\_USER) ;

```
3 light_buffer \rightarrowsetElementSize ( size of ( BasicLight ) ) ;
```

```
4 light buffer \rightarrowset Size ( size of ( lights ) / size of ( lights [0] ) ;
```

```
5 \text{ memory}(\text{light buffer} \rightarrow \text{map}(), lights, size of (\text{light s});
```

```
6 light buffer \rightarrowunmap();
```
而在 phong.h 中的 phongShade() 函数就会根据光源信息来计算着色, 所以说, 必须将点光源初始化, 否则 Optix 程序就找不到 lights 这个参数。

我们在计算阴影遮挡的时候,也得需要知道光源的位置。不过玻璃材质因为不需要计算光源阴影遮挡 (因为是 delta 函数材质,从玻璃材质发射出阴影光线采样光源一定采样不到),所以 glass.cu 文件中没有 光源的声明。

# **4 5** 材质构建和基元绑定

内容见 main.cpp 的 createGeometry() 函数。 其他过程都比较简单,前面都介绍过了,这里只说一下最后建组的时候:

```
1 GeometryGroup geometrygroup = context−>createGeometryGroup ( ) ;
2 geometrygroup->setChildCount (static_cast <unsigned int >(gis.size()));
3 \text{ geometrygroup} \rightarrow \text{setChild}(0, \text{gis}[0]);
4 geometrygroup\rightarrowsetChild (1, \text{gis } [1]);
5 geometrygroup\rightarrowsetChild (2, \text{gis } [2]);
6 geometrygroup->set A c c e l e ration ( context ->create A c c e l e ration ("NoAccel") );
7
8 context ["top_object" | ->set (geometrygroup);
9 context ["top_shadower"]–>set (geometrygroup) ;
```
top\_object 就是相当于构建的加速结构的最顶端,而 top\_shadower 是除了光源以外的加速结构的最顶 端。因为点光源没有形状结构, 所以两个顶端对象都是一样的。如果是存在面光源, 那么 top\_shadower 就是 top\_object 刨除面光源的部分构建的加速结构。

由于场景内容少,所以这里没有构建加速结构,参数为"NoAccel"。 运行, 渲染结果是:

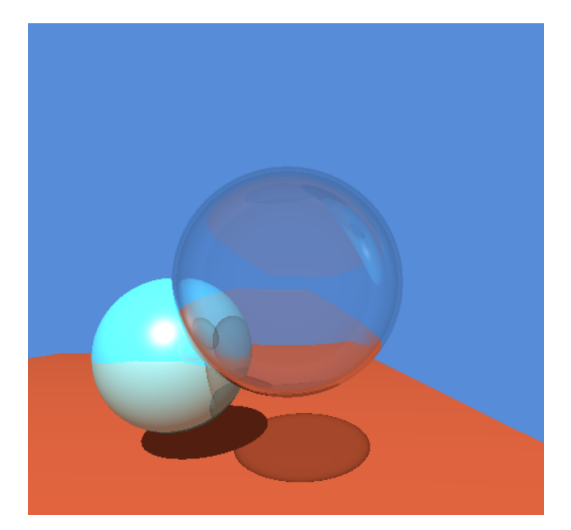

我们可以看到边缘有些小锯齿,解决方案有很多,比如超分辨率采样(每个像素采样多个样本然后累 加)。我们在下一本小书中会介绍一些改进和优化,渲染出更漂亮的图像。

- [1] https://developer.nvidia.com/rtx/ray-tracing
- [2] https://developer.nvidia.com/rtx/ray-tracing/optix
- [3] [https://developer.nvidia.com/blog/how-to-get](https://developer.nvidia.com/rtx/ray-tracing)-started-with-optix-7/
- [4] [https://raytracing-docs.nvidia.com/optix7/index.ht](https://developer.nvidia.com/rtx/ray-tracing/optix)ml
- [5] [https://raytracing-docs.nvidia.com/optix7/guide/index.html#prefac](https://developer.nvidia.com/blog/how-to-get-started-with-optix-7/)e#
- [6] [https://developer.nvidia.com/designworks/optix/down](https://raytracing-docs.nvidia.com/optix7/index.html)loads/legacy
- [7] [https://raytracing-docs.nvidia.com/optix6/guide\\_6\\_5/index.html#guid](https://raytracing-docs.nvidia.com/optix7/guide/index.html#preface)e#
- [8] [https://raytracing-docs.nvidia.com/optix6/api\\_6\\_5/index.html](https://developer.nvidia.com/designworks/optix/downloads/legacy)
- <span id="page-17-0"></span>[9] [https://raytracing.github.io/books/RayTracingInOneWeekend.html](https://raytracing-docs.nvidia.com/optix6/guide_6_5/index.html#guide)